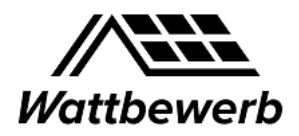

# Überblick

Wie kann ich schnell und einfach die aktuell installierte Leistung für meine Stadt zum 31.12.20 (**Startwert für den Wattbewerb**) ermitteln? Diese Kurzanleitung beschreibt das in den folgenden Schritten:

- Ermittlung des Gemeindeschlüssels
- Abfrage des Marktstammdatenregisters
- Export der Daten als csv Datei und Ermittlung des Summenwertes

# Ermittlung des Gemeindeschlüssels

Der Amtliche Gemeindeschlüssel (AGS), früher auch Amtliche Gemeindekennzahl (GKZ) oder Gemeindekennziffer, ist eine Ziffernfolge zur Identifizierung politisch selbständiger Gemeinden oder gemeindefreier Gebiete.

Der Gemeindeschlüssel kann z.B. einfach über das Statistikportal durch Angabe des Städtenamens gefunden werden[: https://www.statistikportal.de/de/gemeindeverzeichnis](https://www.statistikportal.de/de/gemeindeverzeichnis)

Für München ist der Gemeindeschlüssel z.B. 09162000.

### Abfrage des Marktstammdatenregisters

#### Aufruf über:<https://www.marktstammdatenregister.de/MaStR>

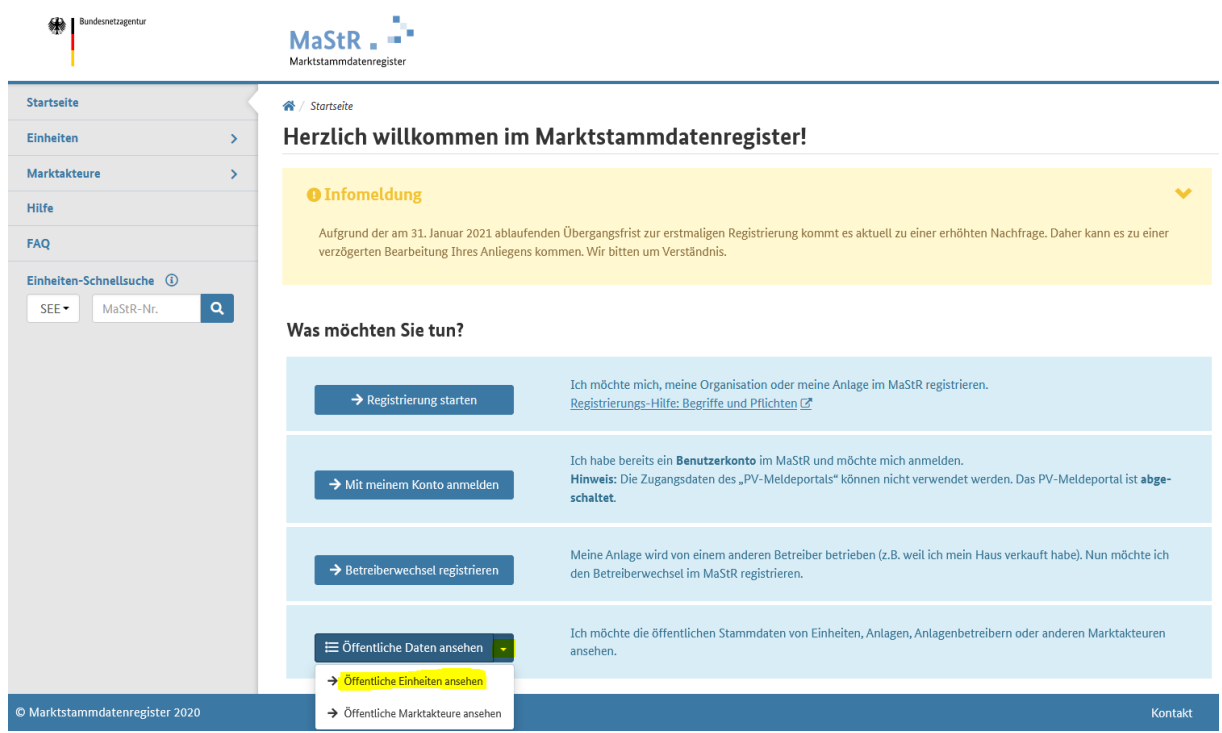

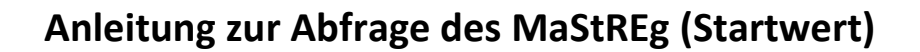

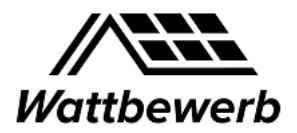

Danach "Öffentliche Einheiten ansehen".

Danach im erscheinenden Reiter "Stromerzeugungseinheiten" Klick auf "Neue Filter" setzen.

Danach als erstes "Gemeindeschlüssel" auswählen:

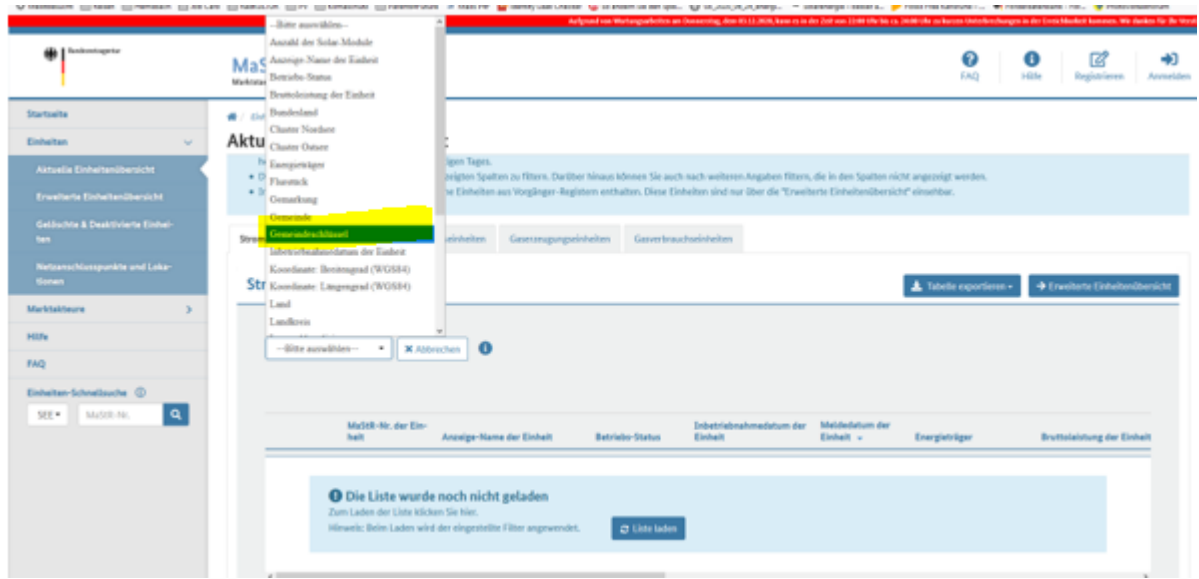

Im nächsten Drop-Down "entspricht" auswählen und im Feld rechts daneben den Gemeindeschlüssel eingeben. Achtung, dass dabei keine Leerzeichen hineinrutschen!

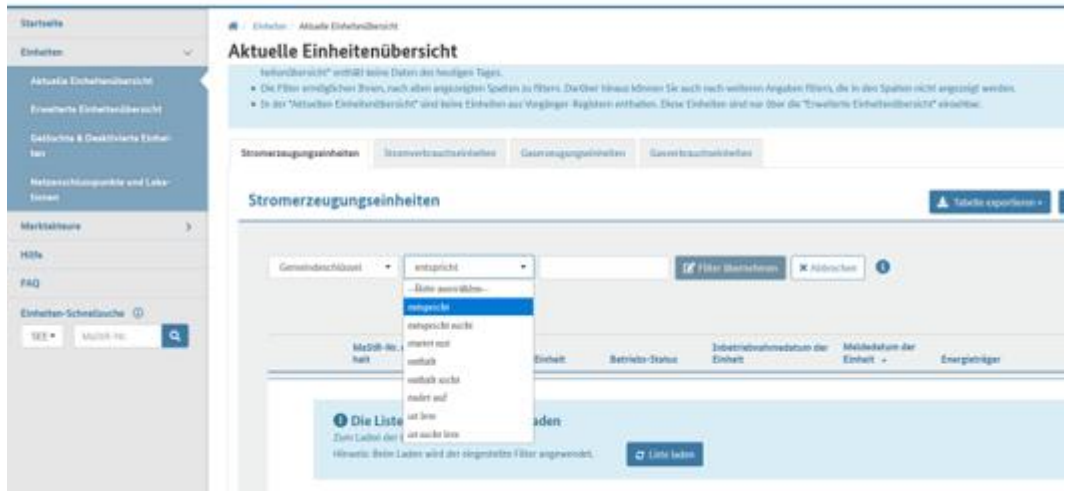

Sind diese Angaben gemacht, "Filter übernehmen" klicken und drei weitere Filter anlegen. Denn es haben sich folgende Filter zur schnellen Abfrage der aktuell installierten PV Leistung bewährt:

- **Gemeindeschlüssel** entspricht der Stadt (im Beispiel = München)
- **Energieträger** entspricht *Solare Strahlungsenergie* (Eingrenzung auf PV Anlagen)
- **Betriebs-Status** ist ungleich *Dauerhaft stillgelegt* (deinstallierte PV Anlagen ausblenden)
- **Meldedatum der Einheit** vor *01.01.2021* (alle zum Stichtag 31.12.20 gemeldeten PV Anlagen)

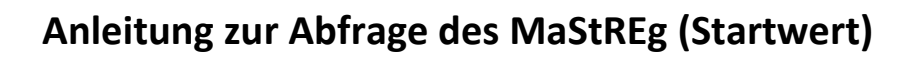

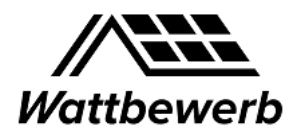

Hier wurden alle relevanten Filter gesetzt:

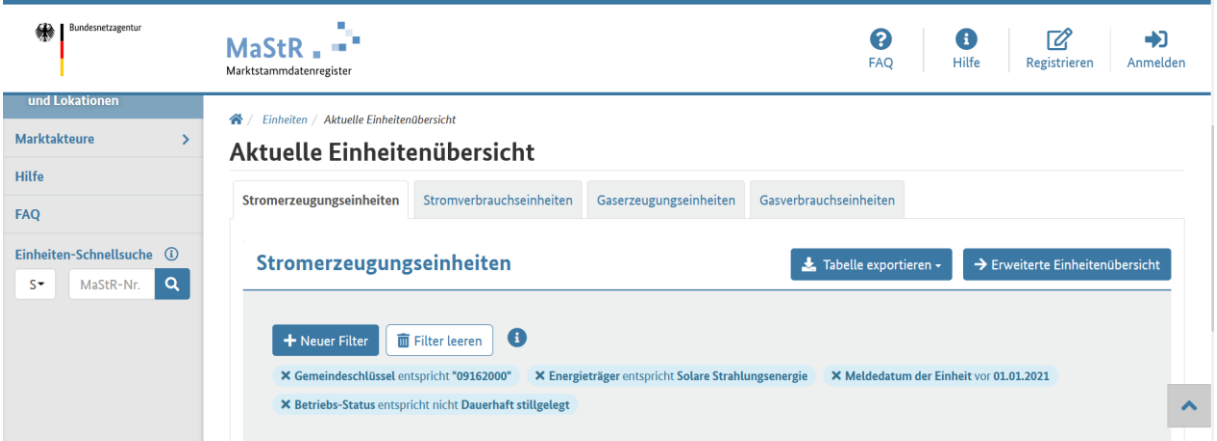

Sobald die Filter gesetzt sind, Klick auf "Neu laden". Man erhält eine Liste der abgefragten Daten am Bildschirm:

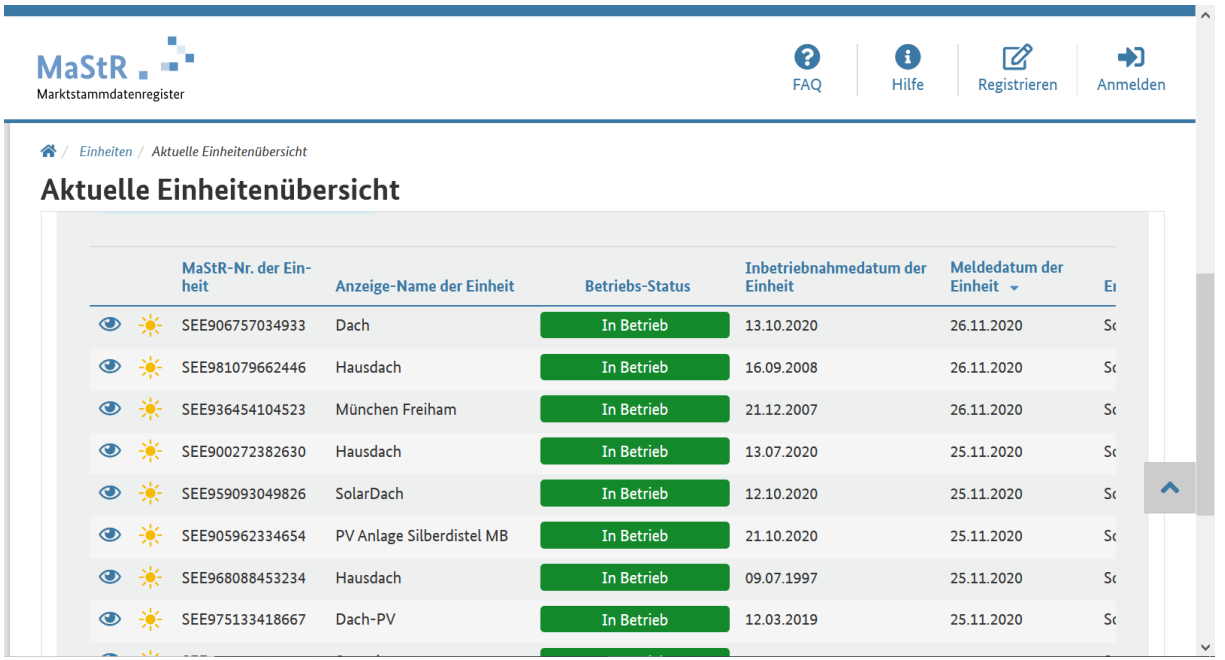

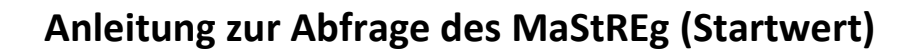

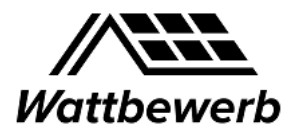

# Auswertung der Summen in Excel

Mit dem Button "Tabelle exportieren" kann die gesamte Tabelle als csv Datei geladen werden.

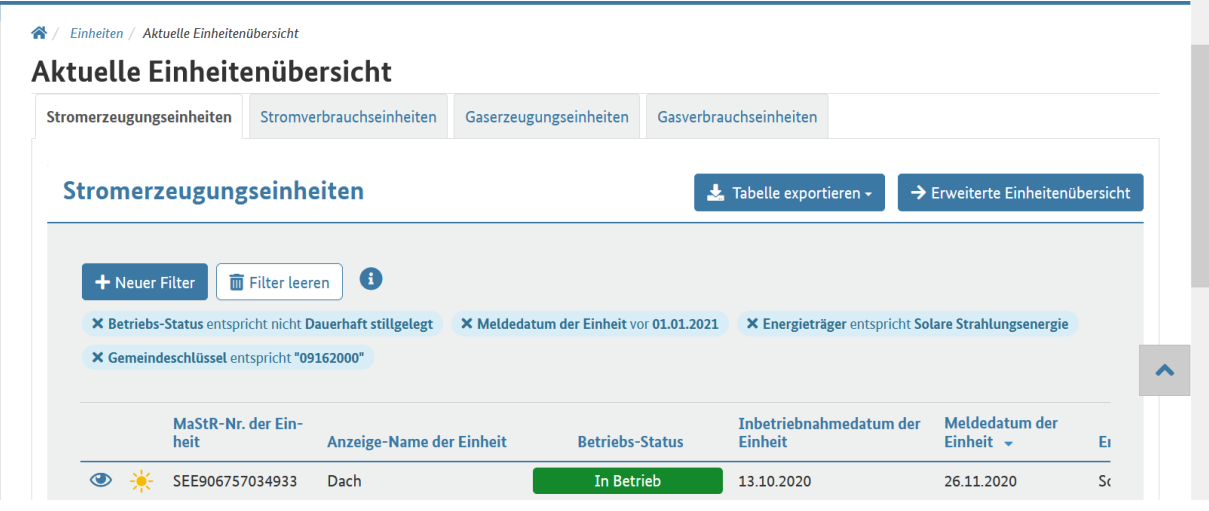

Anschließend kann die Datei mit Excel geöffnet werden:

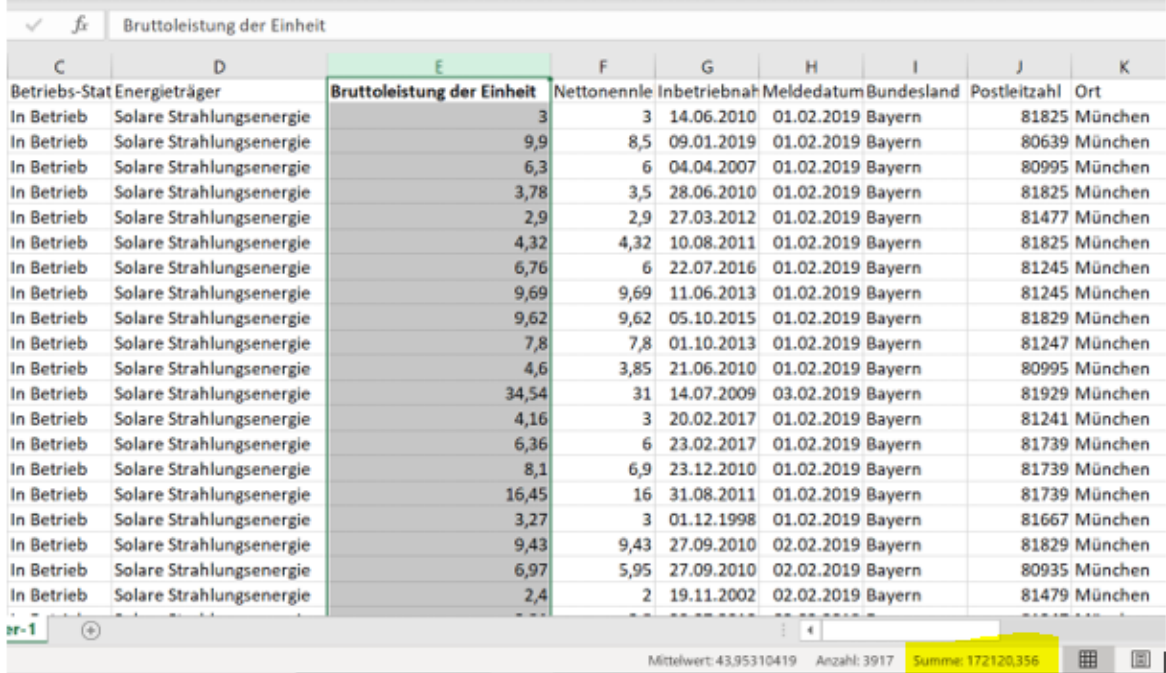

Durch Klick auf die Spalte "Bruttoleistung der Einheit" erhält man die Anzahl der Einheiten (im Beispiel 3917) und die **Installierte Leistung in kWp** (im Beispiel **172.120** kWp, in Gelb markiert) unten rechts automatisch angezeigt.